# Homework #9

For the GH5 proteins in Homework #8, convert the downloaded genpept file to fasta format file using command line seqret (EMBOSS package).

Select five proteins in the fasta format file and save as a file (vi or nano) and use this smaller file as query to BLASTP search against cow rumen metagenome peptide database (/home/yyin/work/class/metagenemark\_predictions.faa); save as tabular format output (use e-value < 1e-2 as cutoff, also use the -b option to change the default value to a higher number).

Use ssearch36 (/home/yyin/work/class/fasta-36.3.5e/bin/) to do the search as well (use these options: -m 8C -d 0 -E 1e-2; read the fasta manual page 9 to 11 to find out what these options mean); save as tabular format output.

Download the GH5 HMM (http://cys.bios.niu.edu/dbCAN/family.php?ID=GH5) from dbCAN and use hmmsearch to search against the cow rumen metagenomes (also use e-value < 1e-2 as cutoff); save as tabular format output.

Design command line to use grep, awk, cut, sort, uniq to process the above three output files and save hit IDs as files; wc each files to see which search method give the most hits

> Office hour: Tue, Thu and Fri 2-4pm, MO325A Or email: yyin@niu.ed $\overline{d}$

#### Report due April 16 (send by email) <sup>1</sup>

formatdb –i ecoli-all.faa formatdb – # see the options, for nt db, also use  $-p$  F less ecoli-all.faa # select the 3rd protein sequence(YP\_488309.1) vi test-query.fa # create a file to store this protein seq **do the following in /media/DATAPART1/z1576493/class/mar19/**

[now blast, which is in your path already] blastall -p blastp -i test-query.fa -d ecoli-all.faa blastall -p blastp -i test-query.fa -d ecoli-all.faa > test-query.fa.out

[-m 9, the tabular format output without alignment, easy to parse] blastall -p blastp -i test-query.fa -d ecoli-all.faa –m 9 blastall -p blastp -i test-query.fa -d ecoli-all.faa –m 9 > testquery.fa.out.m9

[-e 1e-2, showing only hits with evalue < 1e-2] blastall -p blastp -i test-query.fa -d ecoli-all.faa –m 9 -e 1e-2

```
[Now try something big (and slow)]
time blastall -p blastp -i test-query.fa –d 
/home/yyin/work/class/metagenemark_predictions.faa -m 9 -e 1e-2 > test-
qery.fa.cowrumen.out.m9 &
```
#### [Do some parsing]

```
less test-query.fa.cowrument.out.m9 | cut -f1,2,3,7- | less
less test-query.fa.cowrument.out.m9 | cut -f1,2,3,7- | grep -v '^#' |
cut -f2 | sort -u | head
```
If a program (e.g. BLAST) runs so long on a remote Linux machine that it won't finish before you leave for home …

Or if you somehow want to restart your laptop/desktop where you have a Putty session is running (Windows) or a shell terminal is running (Ubuntu) …

In any case, you have to close the terminal session (or have it be automatically terminated by the server). If this happens, your program will be terminated without finishing. If you expect your program will run for a very long time, e.g. longer than 10 hours, you may put "nohup" before your command; this ensures that even if you close the terminal, the program will still run in the background until it is finished and you can log in again the next day to check the output. For example:

```
nohup blastall -p blastp -i test-query.fa –d 
/home/yyin/work/class/metagenemark_predictions.faa -m 9 -e 1e-2 
> test-qery.fa.cowrumen.out.m9 &
```
You will get an additional file nohup.out in the working folder and this file will be empty if nothing wrong happened.

How do you extract the sequences of the blast hits?

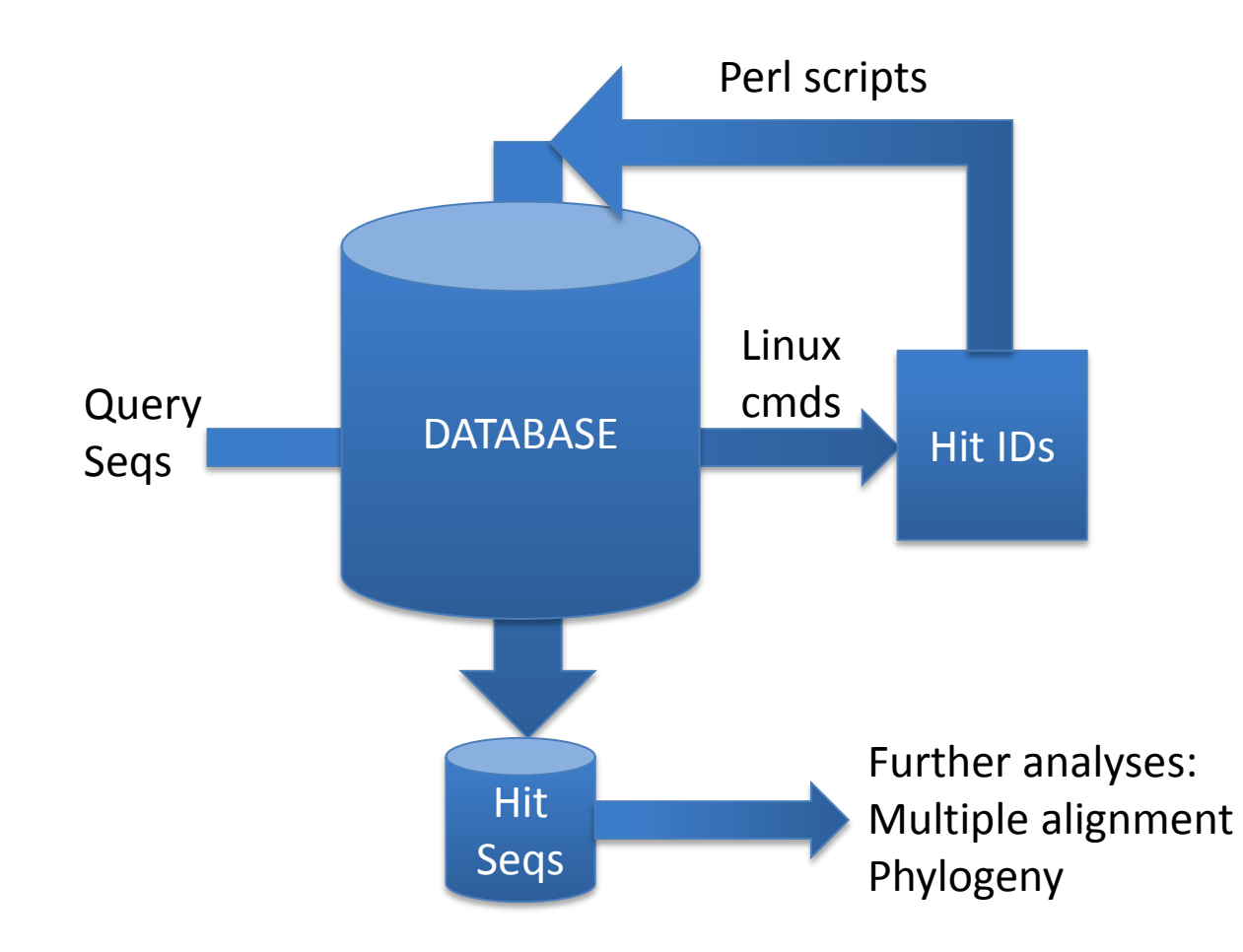

Multiple sequence alignment: run mafft using command line

/usr/local/bin/mafft: Cannot open --help.

```
mafft –h
```
 MAFFT v6.955b (2012/11/20) http://mafft.cbrc.jp/alignment/software/ NAR 30:3059-3066 (2002), Briefings in Bioinformatics 9:286-298 (2008)

------------------------------------------------------------------------------

------------------------------------------------------------------------------

High speed: % mafft in > out % mafft --retree 1 in > out (fast)

High accuracy (for  $\leq$  200 sequences x  $\leq$  2,000 aa/nt): % mafft --maxiterate 1000 --localpair in > out (% linsi in > out is also ok) % mafft --maxiterate 1000 --genafpair in > out (% einsi in > out) % mafft --maxiterate 1000 --globalpair in > out (% ginsi in > out)

If unsure which option to use: % mafft --auto in > out

- --op # : Gap opening penalty, default: 1.53
- --ep # : Offset (works like gap extension penalty), default: 0.0
- --maxiterate # : Maximum number of iterative refinement, default: 0
- --clustalout : Output: clustal format, default: fasta
- --reorder : Outorder: aligned, default: input order
- --quiet : Do not report progress
- --thread # : Number of threads (if unsure, --thread -1)

cp /home/yyin/work/class/test-query.fa.cowrument.out.m9.head10.fa .

mafft --auto test-query.fa.cowrument.out.m9.head10.fa > testquery.fa.cowrument.out.m9.head10.fa.l

Phylogeny building: FastTree program ([http://www.microbesonline.org/fasttree/\)](http://www.microbesonline.org/fasttree/)

/home/mrupani/Downloads/FastTree FastTree protein alignment  $>$  tree

/home/mrupani/Downloads/FastTree testquery.fa.cowrument.out.m9.head10.fa.l > testquery.fa.cowrument.out.m9.head10.fa.l.fasttree.nwk

less test-query.fa.cowrument.out.m9.head10.fa.l.fasttree.nwk

### HMMER:<http://hmmer.janelia.org/>

What is HMMER? HMMER is a software package that is used for searching sequence databases for homologs, making protein sequence alignments, and making **profile hidden Markov models** (profile HMMs)**.** It implements methods using probabilistic models called **profile hidden Markov models**, mathematically representing multiple sequence alignments. <ftp://selab.janelia.org/pub/software/hmmer3/3.0/Userguide.pdf>

Compared to BLAST, FASTA, and other sequence alignment and database search tools based on older scoring methodology, HMMER aims to be

significantly *more* accurate and *more* able to detect remote homologs because of the strength of its underlying mathematical models. In the past, this strength came at significant computational expense, but in the new HMMER3 project, HMMER is now essentially **as fast as** BLAST

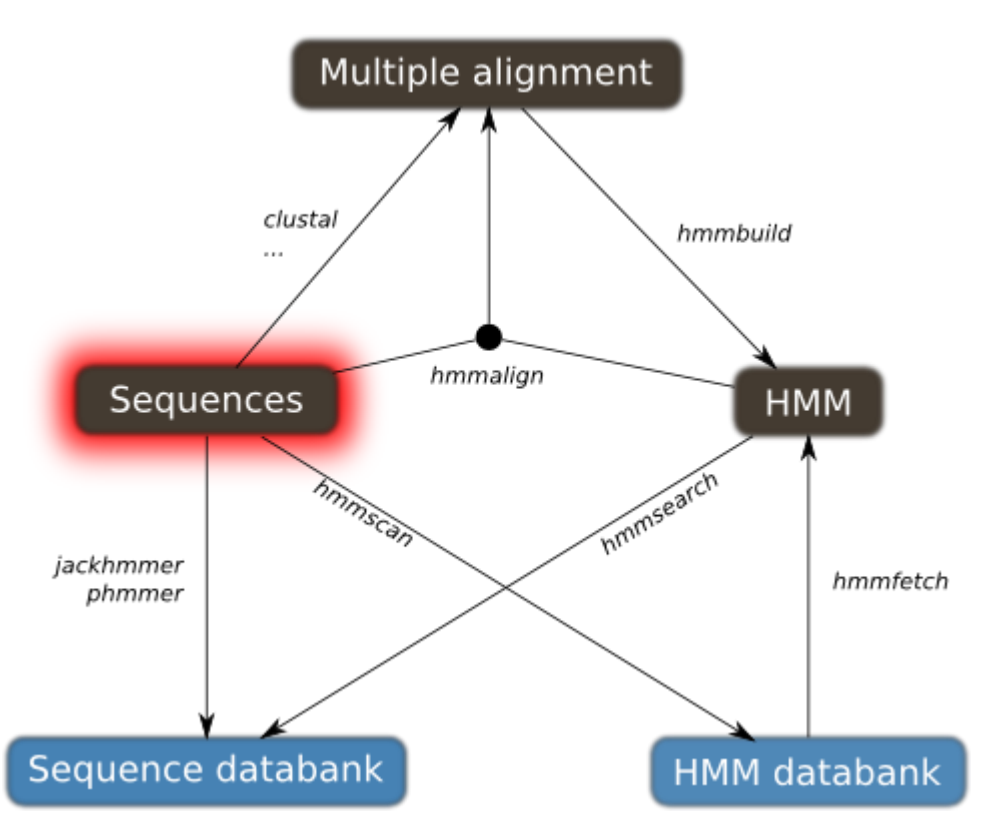

http://drmotifs.genouest.org/2010/10/sequence-hammering/

Go to<http://cys.bios.niu.edu/dbCAN/family.php?ID=GH5>and download wget -q [http://cys.bios.niu.edu/dbCAN/data/aln/cazy-](http://cys.bios.niu.edu/dbCAN/data/aln/cazy-family/aln/GH5.aln)

[family/aln/GH5.aln](http://cys.bios.niu.edu/dbCAN/data/aln/cazy-family/aln/GH5.aln) less GH5.aln

hmmbuild # list options hmmbuild -h # list complete options hmmbuild --informat afa GH5.hmm GH5.aln # build model, afa: aligned fasta format, see User Guide page 16 footnote less GH5.hmm # profile HMM file is a text file

hmmsearch hmmsearch –h hmmsearch --domtblout GH5.hmm.cowrumen.dm GH5.hmm metagenemark\_predictions.faa > GH5.hmm.cowrumen.out **&** # save easy-to-parse table of per-domain hits to file in addition to the regular output (with alignment)

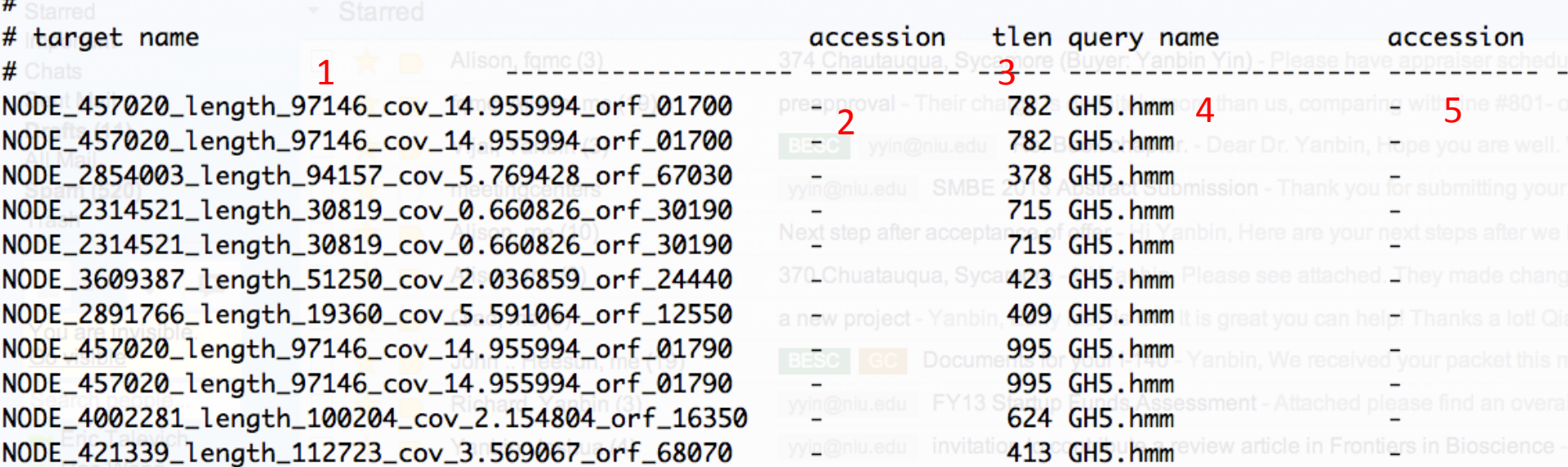

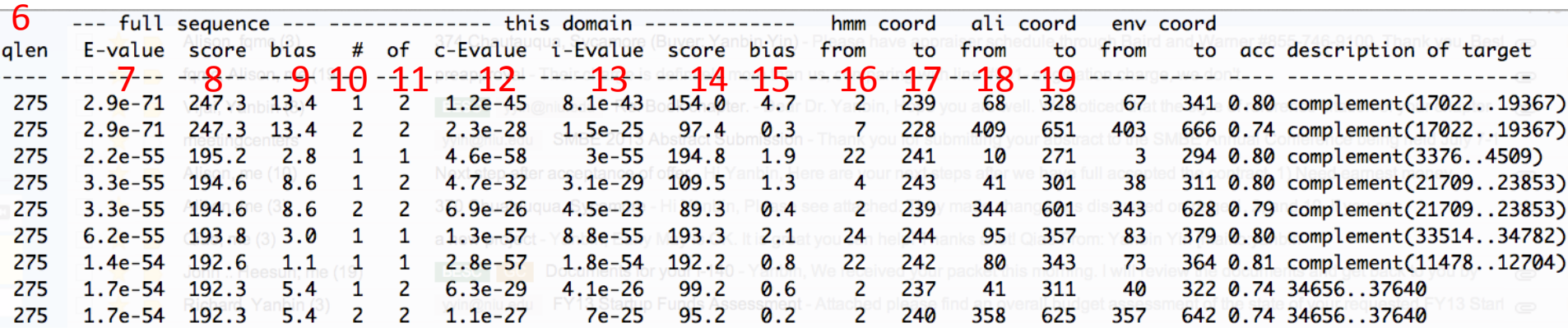

9 [a little parsing, alignment in GH5.hmm.cowrumen.out] less GH5.hmm.cowrumen.dm | grep -v '^#' | awk '{print \$1,\$3,\$6,\$7,\$12,\$13,\$16,\$17,\$18,\$19}' | less less GH5.hmm.cowrumen.dm | grep -v '^#' | awk '{print  $$1, $3, $6, $7, $12, $13, $16, $17, $18, $19\}$ ' | awk '\$6<1e-2&&(\$8-\$7)/\$3>.8' | sed 's/ /\t/g' | less Extracting domain regions is easy if using perl and bioperl

# emboss

seqret -help <http://emboss.sourceforge.net/apps/release/6.1/emboss/apps/seqret.html>

seqret -sequence test-query.fa.cowrument.out.m9.head10.fa.l -outseq testquery.fa.cowrument.out.m9.head10.fa.l.aln -sformat fasta -osformat aln

infoseq –help <http://emboss.sourceforge.net/apps/release/6.2/emboss/apps/infoseq.html>

infoseq -sequence test-query.fa.cowrument.out.m9.head10.fa -name -only – length

More command examples:

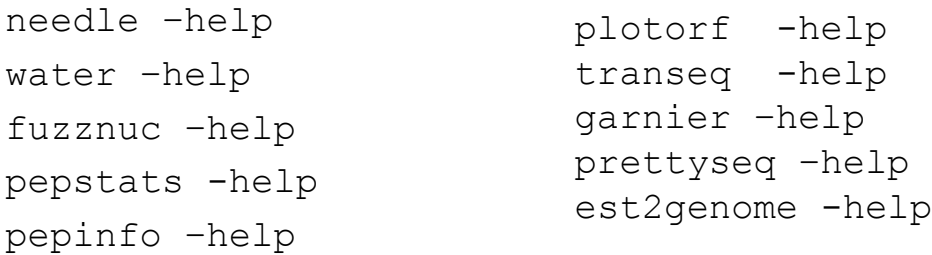

## In the remaining classes

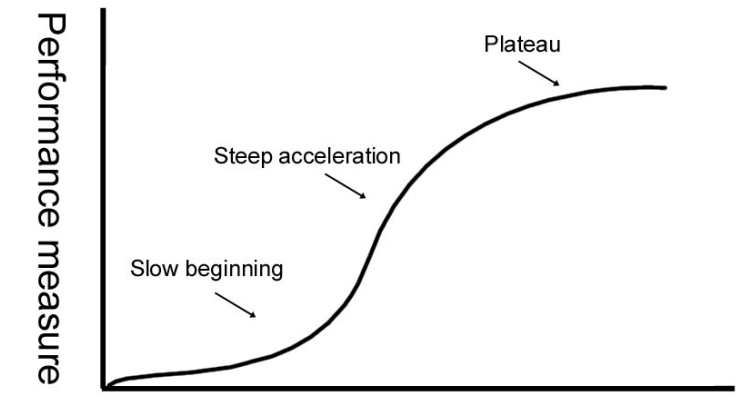

Do expect you:

- Get Familiarized with Linux commands
- Be able to read some example Perl scripts
- Know how to run given perl scripts
- Practice examples on projects
- Be able to finish the two course projects

Do not expect you (or not all of you):

- Be able to write complex Perl scripts
- Become a professional programmer
- Become a professional bioinformatian

Number of trials or attempts at learning

### Things you should know about programming

Learning programming has to go through the hands-on practice, a lot of practice

Hearing what I describe about a command or a program helps, but you will not be able to do it unless you type in the codes and run it to see what happens

Reading others' codes helps but often is harder than writing it by yourself from scratch

Although painful and frustrating, trouble-shooting is normal and part of the learning experience (ask experienced people or google)

To avoid errors, you have to follow rules; most errors occurred in programming are because of not knowing rules or forgetting rules

Use comments in case you forget what you've written means

Edit -> run -> errors -> revise -> errors -> ………………………………….. -> run -> success

Good news: finished scripts could be reused or edited for later use

What we will cover in the remaining classes:

Perl basic concepts Example Perl scripts Bioperl concepts Example Bioperl scripts